# **State Records Center Versatile Web User Guide**

## **Table of Contents**

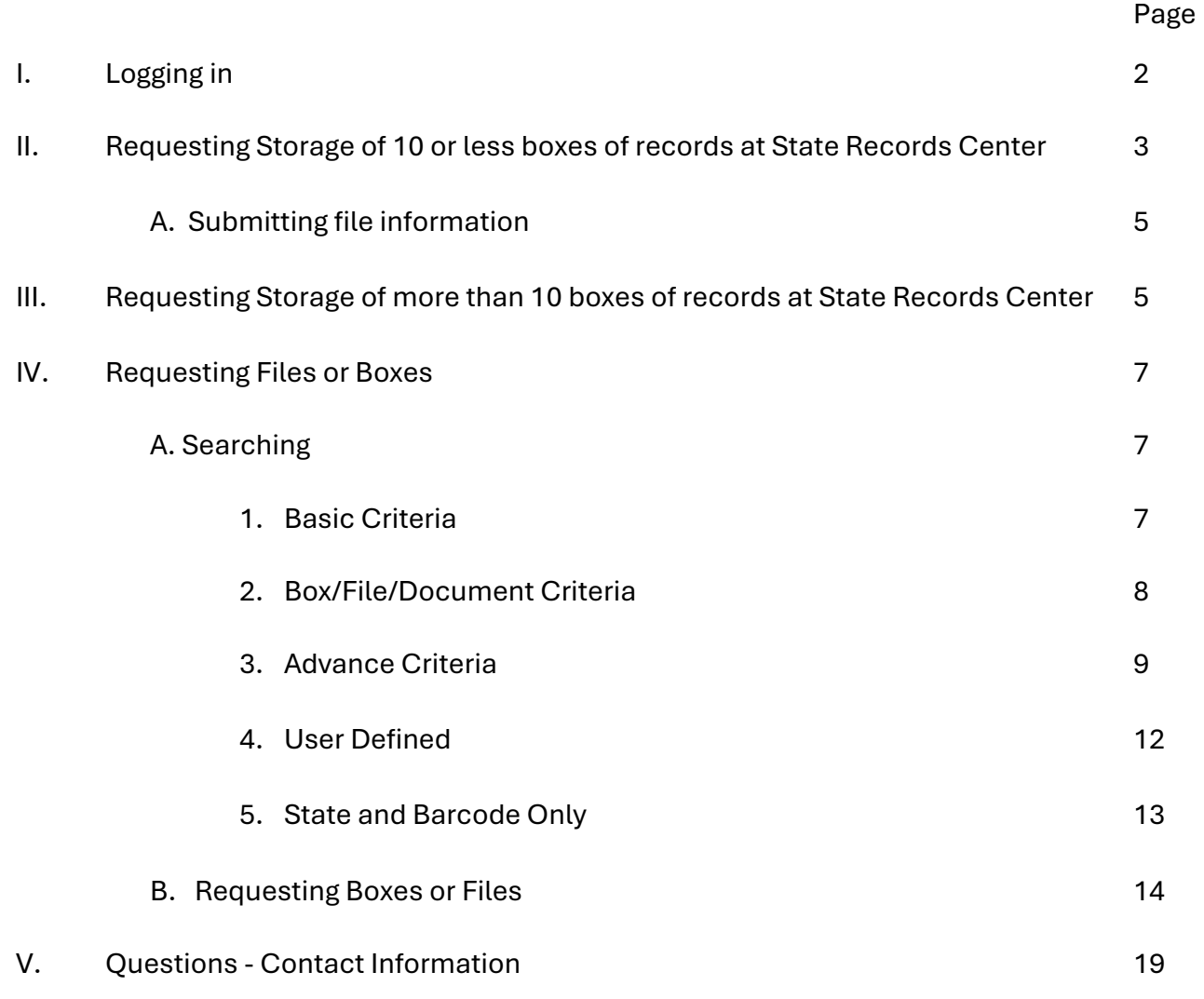

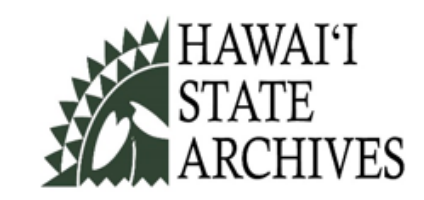

# I. Logging in

- a. Use Google Chrome or Microsoft Edge web browser.
- b. Go to :<http://162.221.244.35/recordsroot/login.asp>
- c. Enter your login and password
- d. You are welcome to change your password after you confirm that you have access to the correct set of records.
- II. Requesting Storage of 10 or Fewer Boxes at State Records Center
	- a. Click on Creation
	- b. Select Box Creation Request
	- c. Delete or edit From Date and To Date.
	- d. Enter Event Date this is the date where we start calculating disposal date.

If these are files that closed at the end of the calendar year, then Event Date is the end of the year, 12/31/[year]. If these are files that closed at the end of the fiscal year, then Event Date is the end of the fiscal year, 6/30/[year].

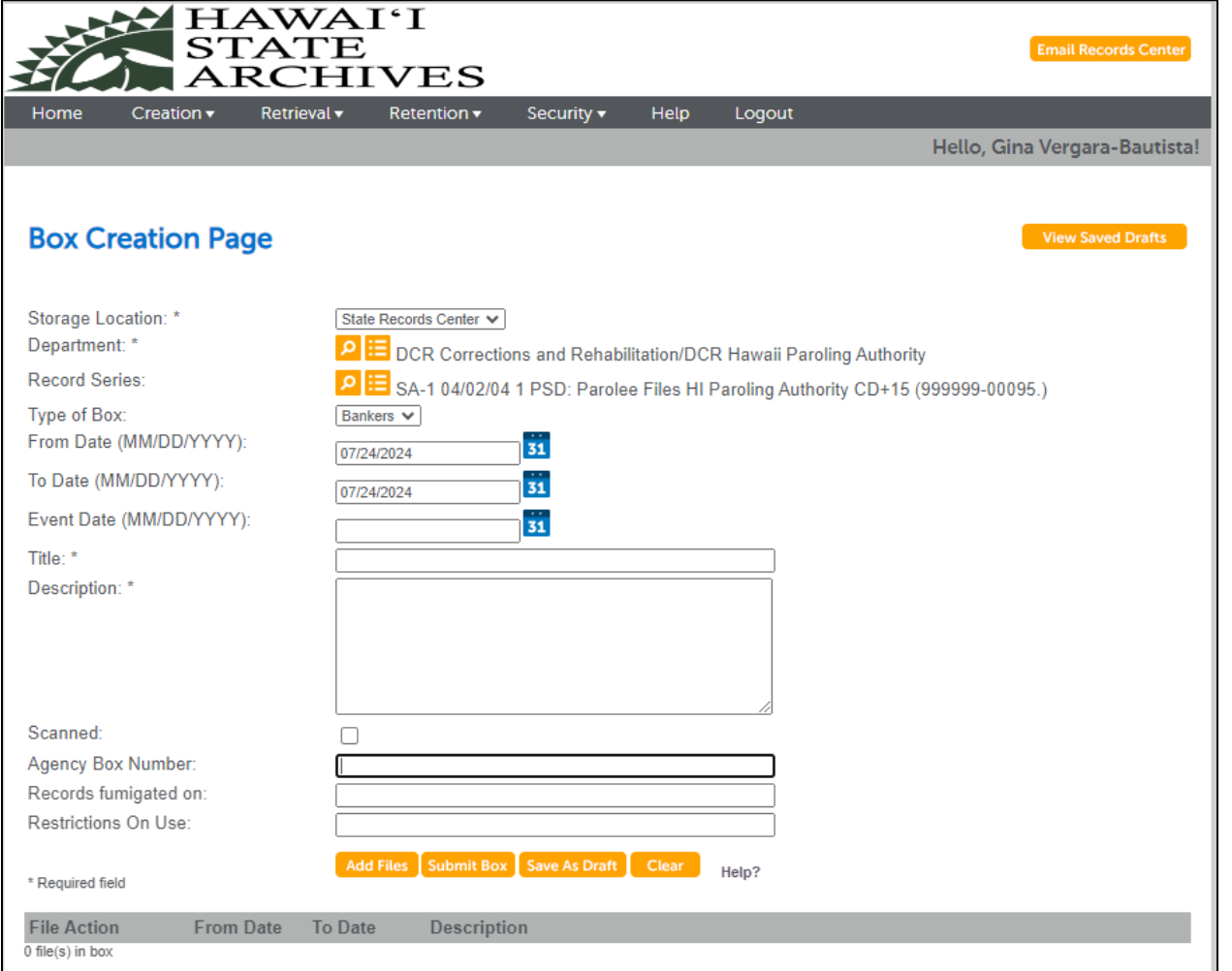

- e. Adding file information.
	- i. After creating/submitting box information, Click on Add Files.
	- ii. From Date, To Date, and Event Date are currently required. Working on changing them to NOT required.
	- iii. Add Title and Descriptive Information that will help you find this file when you conduct a search. Use names, file numbers, etc.

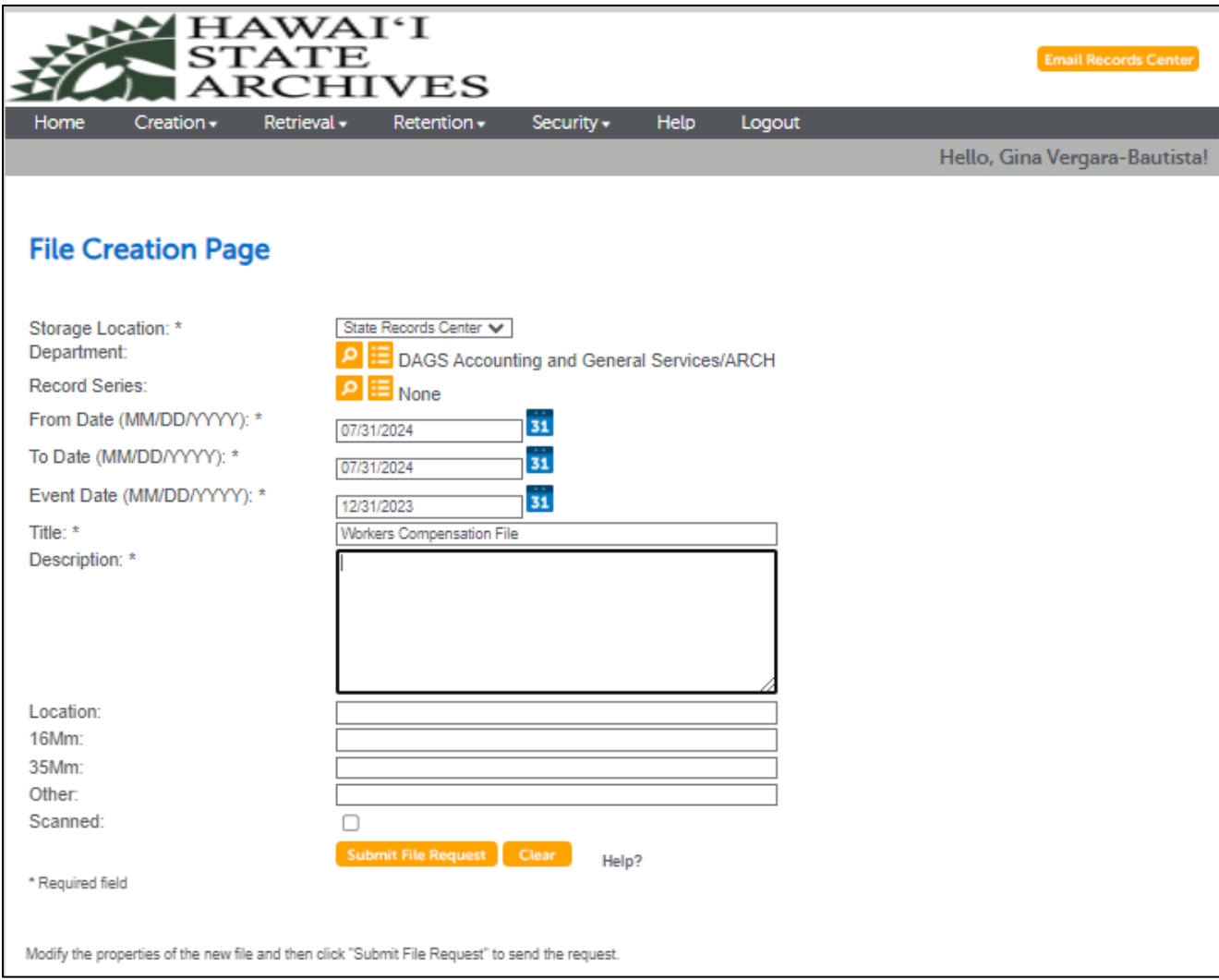

## f. Reviewing Box Creation Requests

- i. Click on Creation.
- ii. Select My Box Requests
- iii. Change the dates if necessary
- iv. Change status as needed: Complete, Pending, or All.
- v. You may edit or cancel your pending requests.

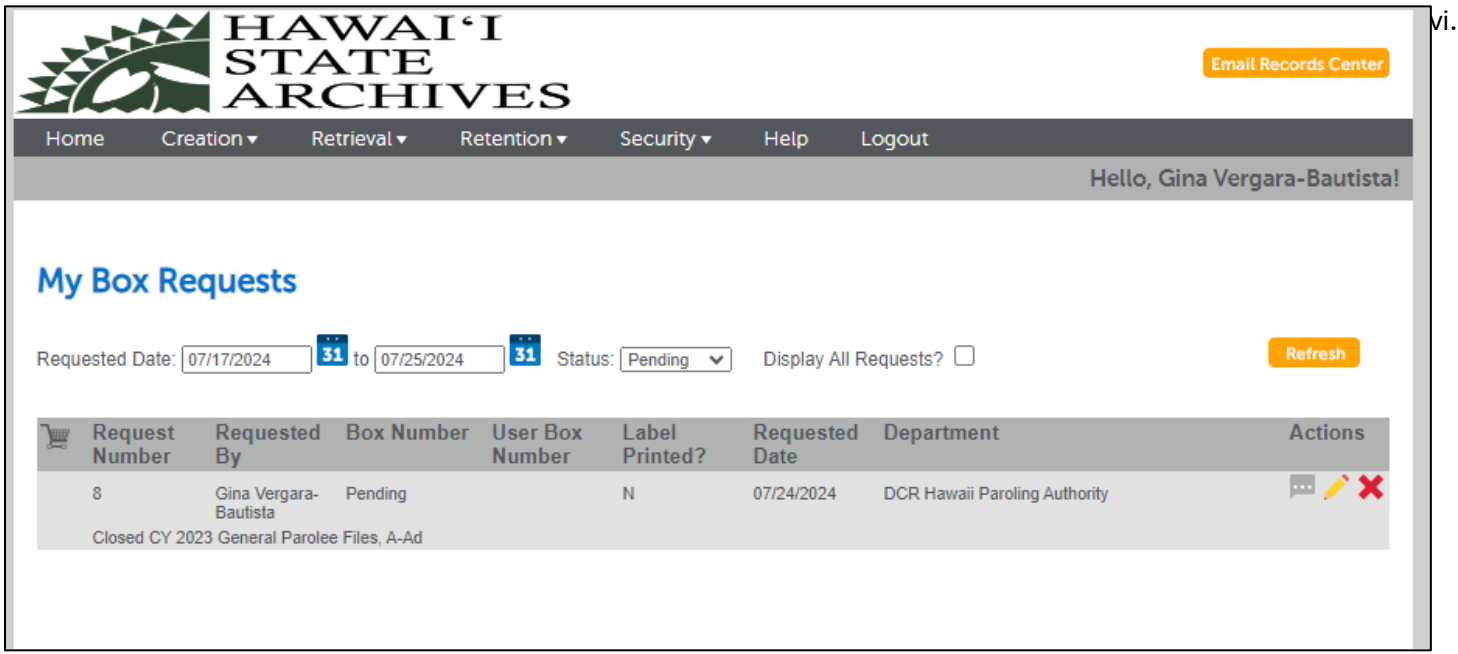

- III. Requesting to store more than 10 boxes of records at State Records Center.
	- a. If you are sending more than 10 boxes, use the new ARM-5 which can be downloaded from: <https://ags.hawaii.gov/archives/about-us/records-management/records-management-forms/>

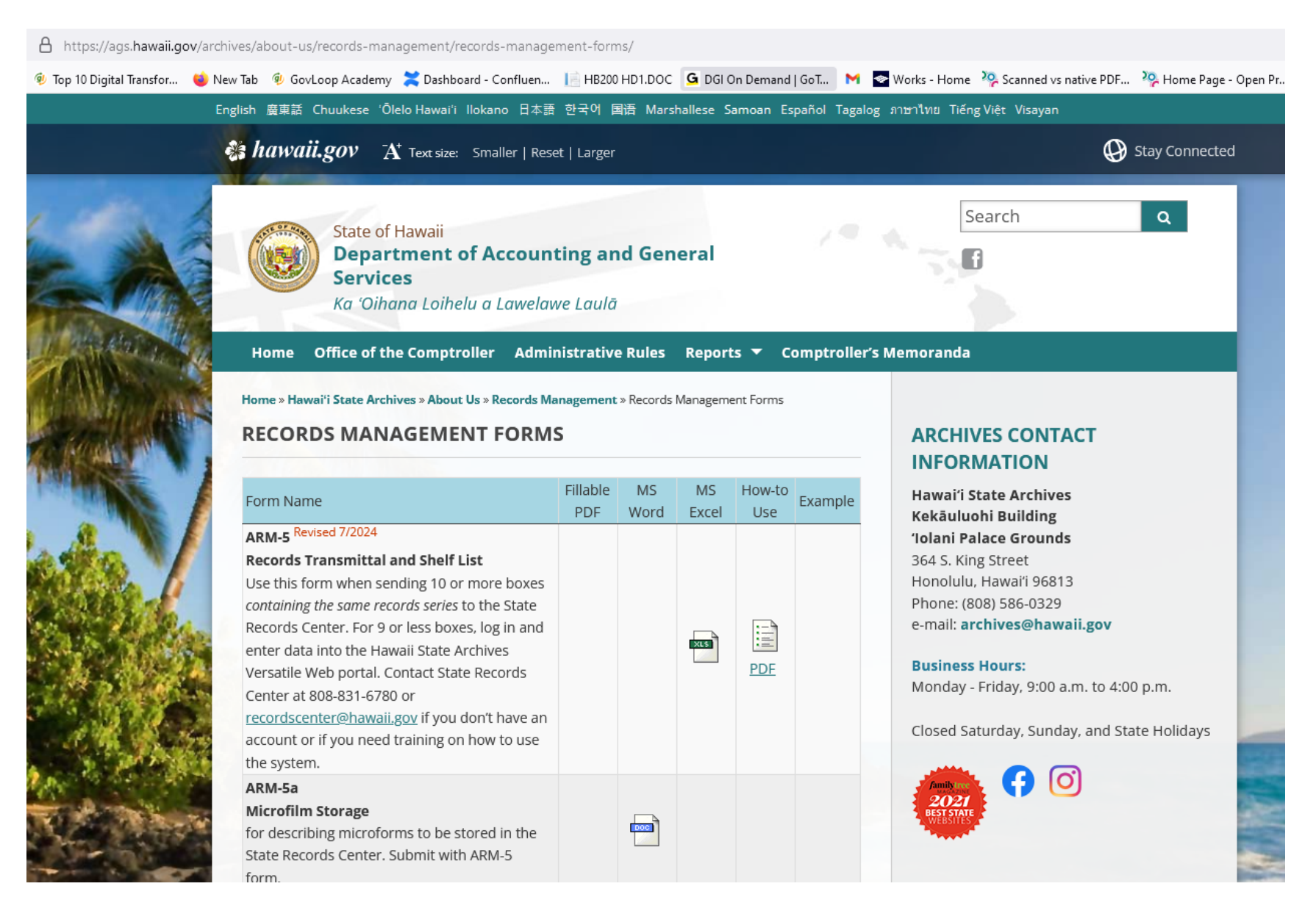

- b. Add more information on description of records so that you can figure out which box contains the file you are requesting.
- c. Event Date is the date when we start calculating disposal date. If these are files that closed at the end of the calendar year, then Event Date is the end of the year, 12/31/[year]. If these are files that closed at the end of the fiscal year, then Event Date is the end of the fiscal year, 6/30/[year].

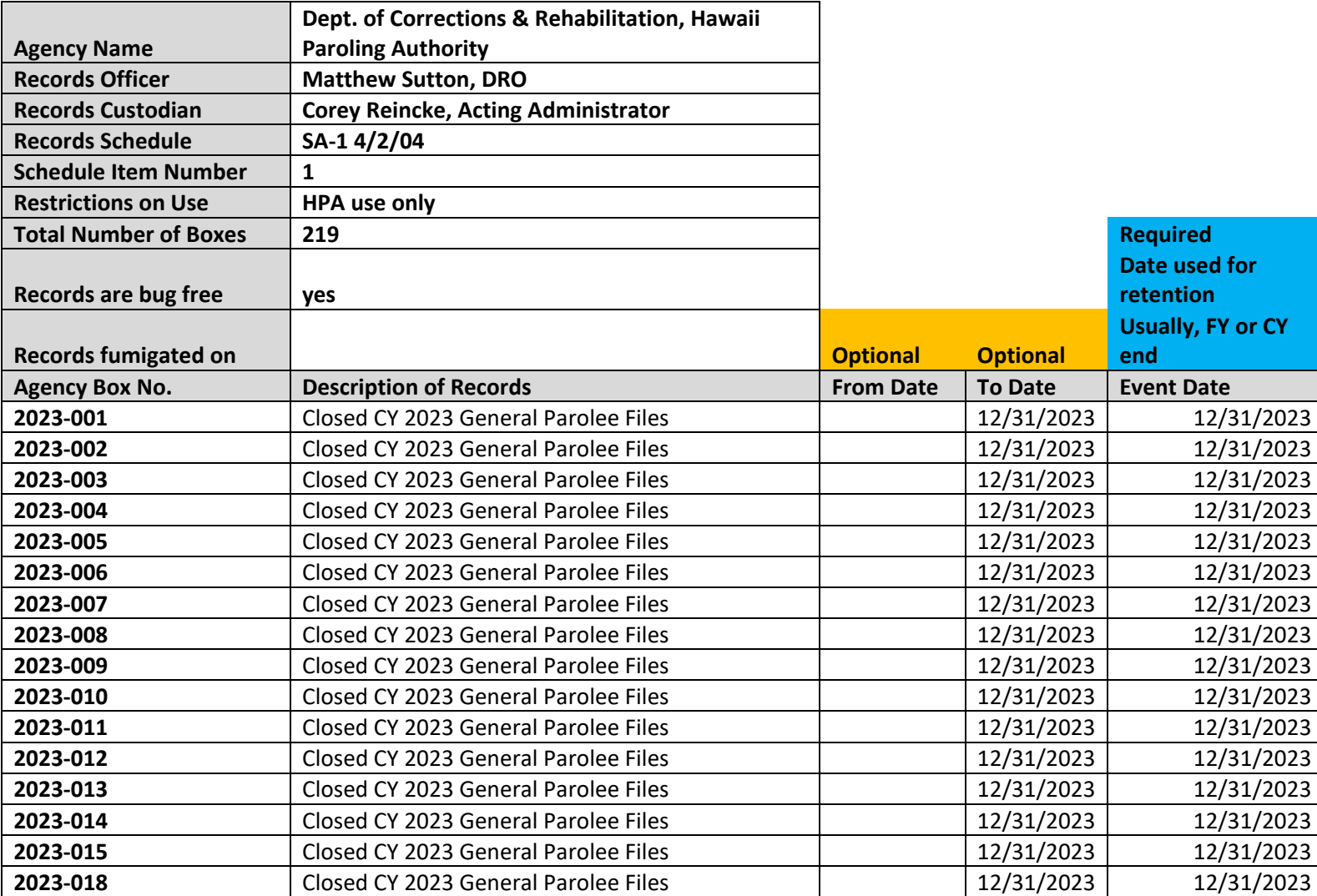

#### **Form ARM-5 RECORDS TRANSMITTAL AND SHELF LIST**

d. The file information submission form will be posted on the Hawaii State Archives website soon.

- IV. Requesting Files or Boxes
	- a. Click on Retrieval
	- b. Select Search My Records
		- i. Searching
			- 1. Basic Criteria
				- a. Enter the text you want to search for and click on the search button.
				- b. Don't forget to select Boxes or Files.

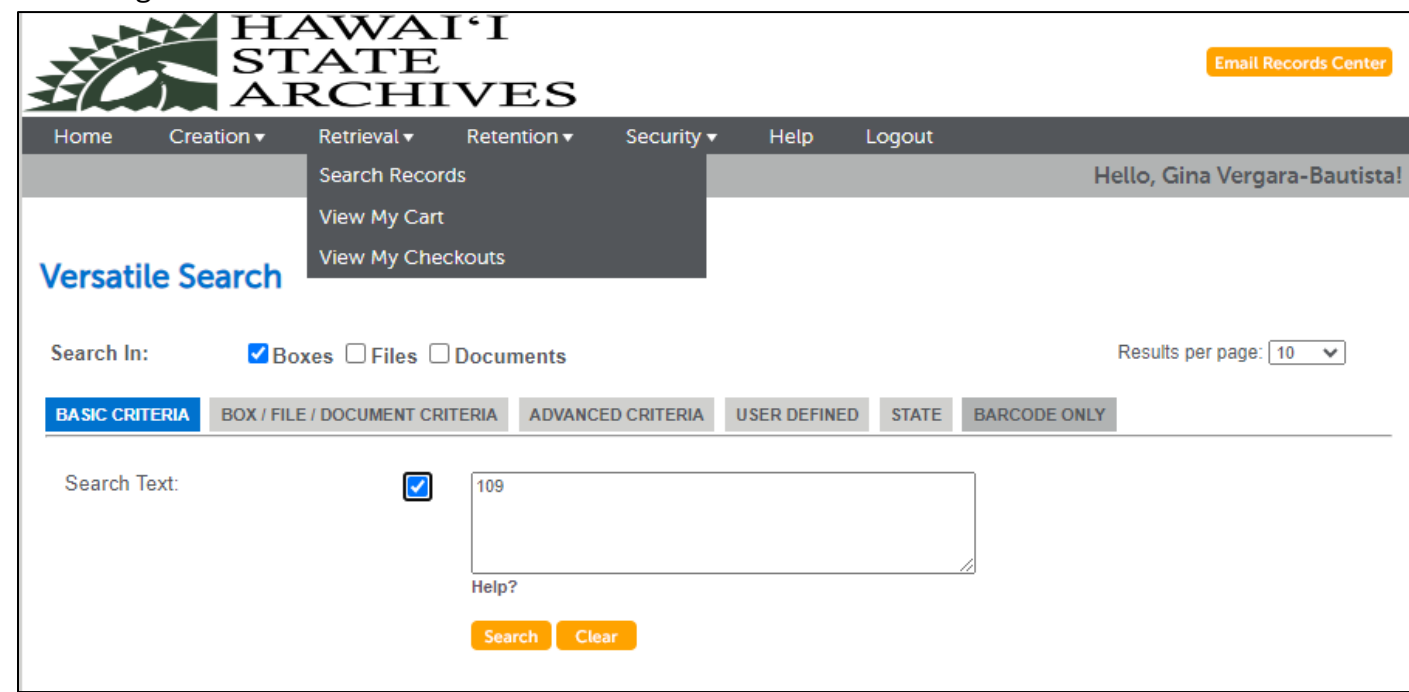

#### 2. Box/File/Document Criteria

a. The only useful search here User Box Number which is the same as Accession Number.

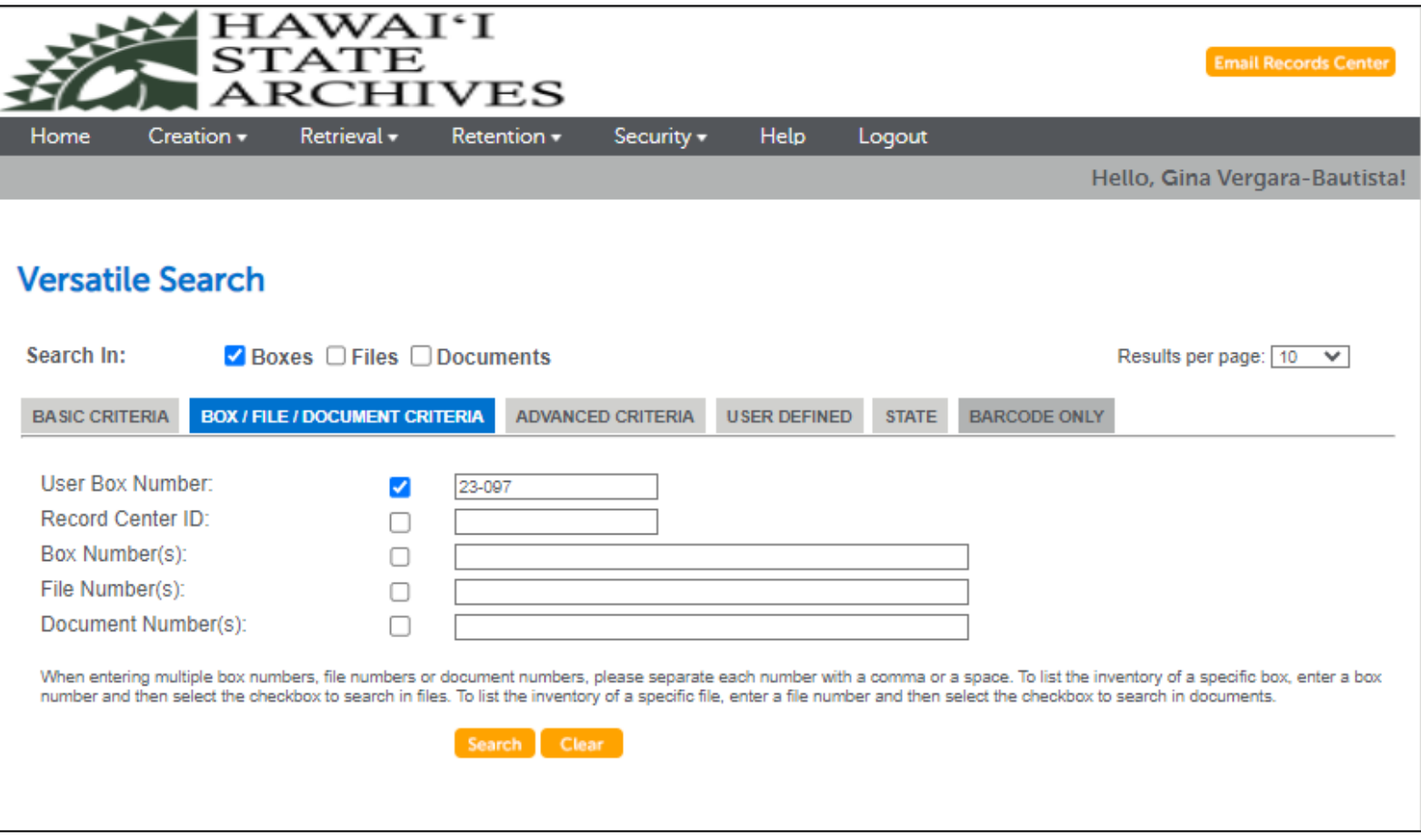

#### 3. Advance Criteria

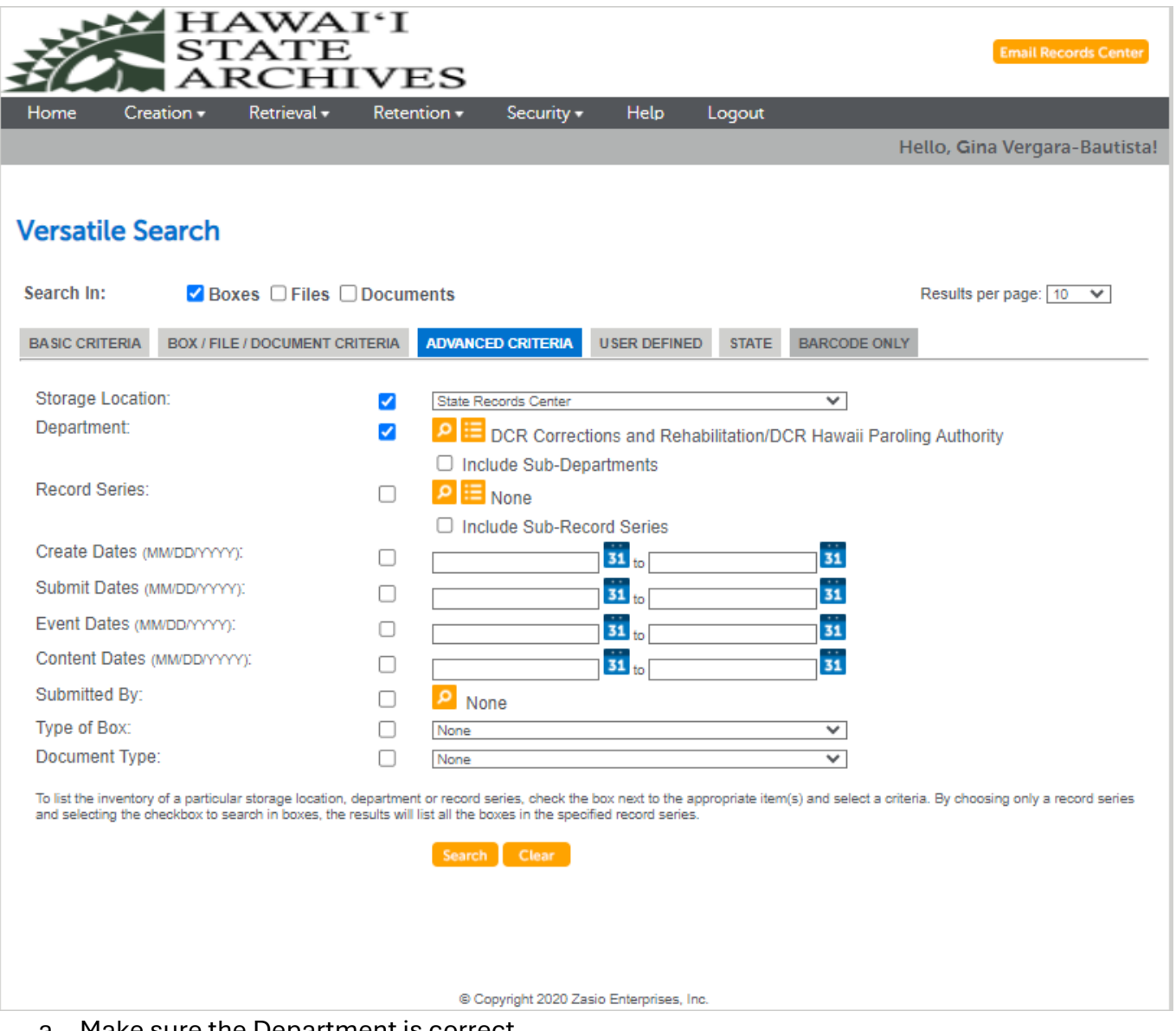

- a. Make sure the Department is correct.
- b. Check Include Sub-Departments if necessary.

c. Select a series – General Records Schedules or Departmental if you want to filter your search by record series type.

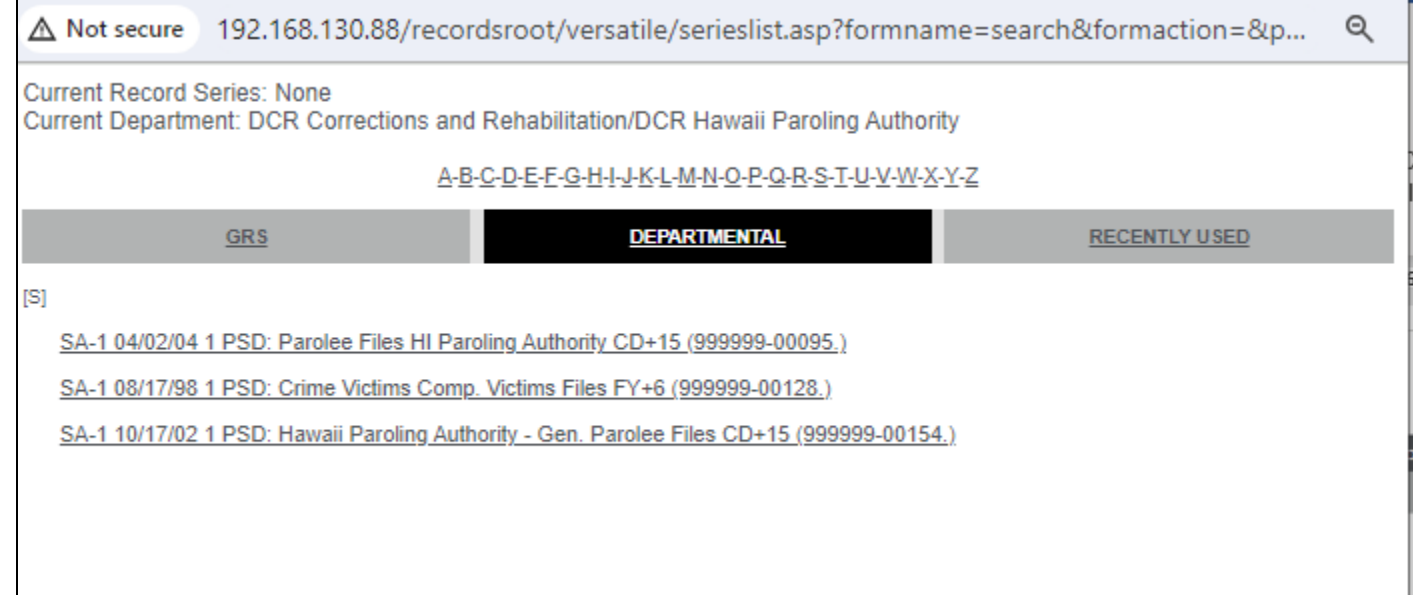

- d. Include other information for the search if you want to filter your search
	- i. Create date = date the database record was created by SRC staff.
	- ii. Submit date = date the ARM-5 form, or records information was submitted by your agency.
	- iii. Event date = date the files closed (usually CY end or FY end)
	- iv. Content dates = date ranges of the records in the box. This is a valid search only if you submitted that information to SRC.
	- v. Submitted by = name of person who submitted to ARM-5 form or data to SRC. This is usually the records custodian.
	- vi. Type of box = use this filter if you want to see only one format of records: 16 mm microfilm 35 mm microfilm, bankers' box, other, or video.
	- vii. Document type disregard this filter.

#### 4. User Defined

- a. Some of the useful filters:
	- i. Agency Box Number = if you know the box number
	- ii. File User Defined Fields are for microfilms

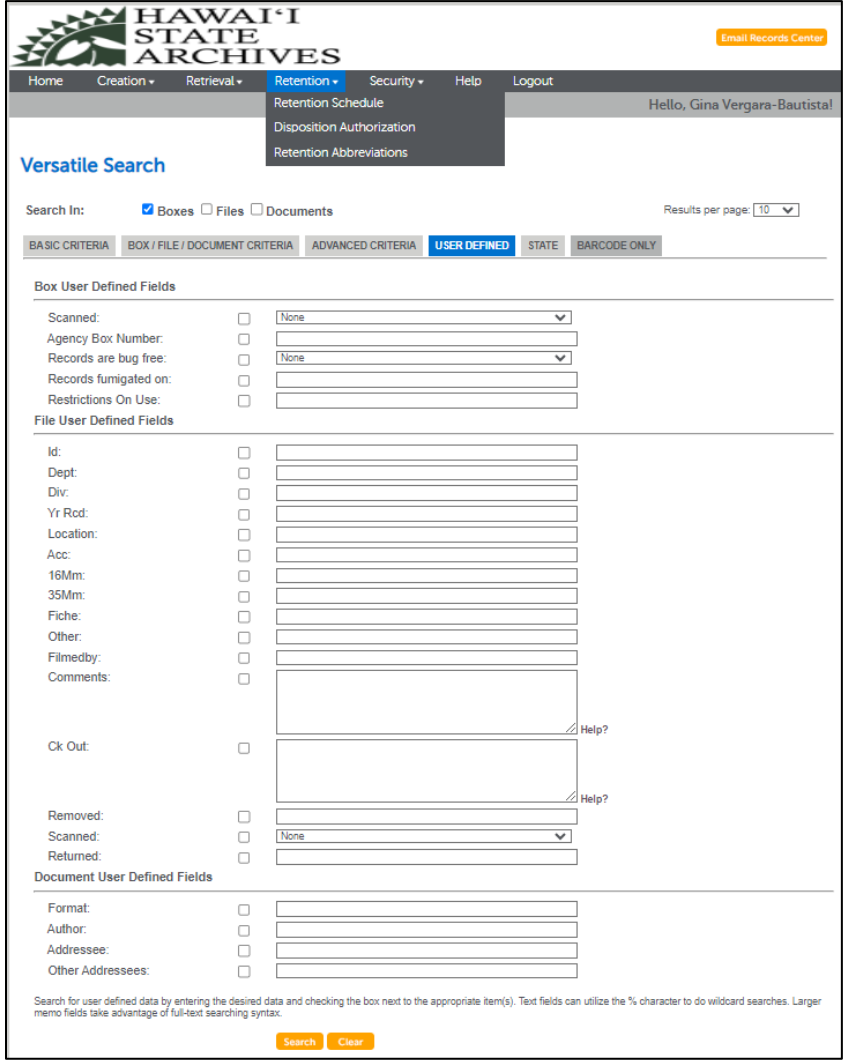

- 5. State and Barcode Only
	- a. Active/Inactive not a good search filter. Do not use.
	- b. Barcode Only ot a good search filter. Do not use.

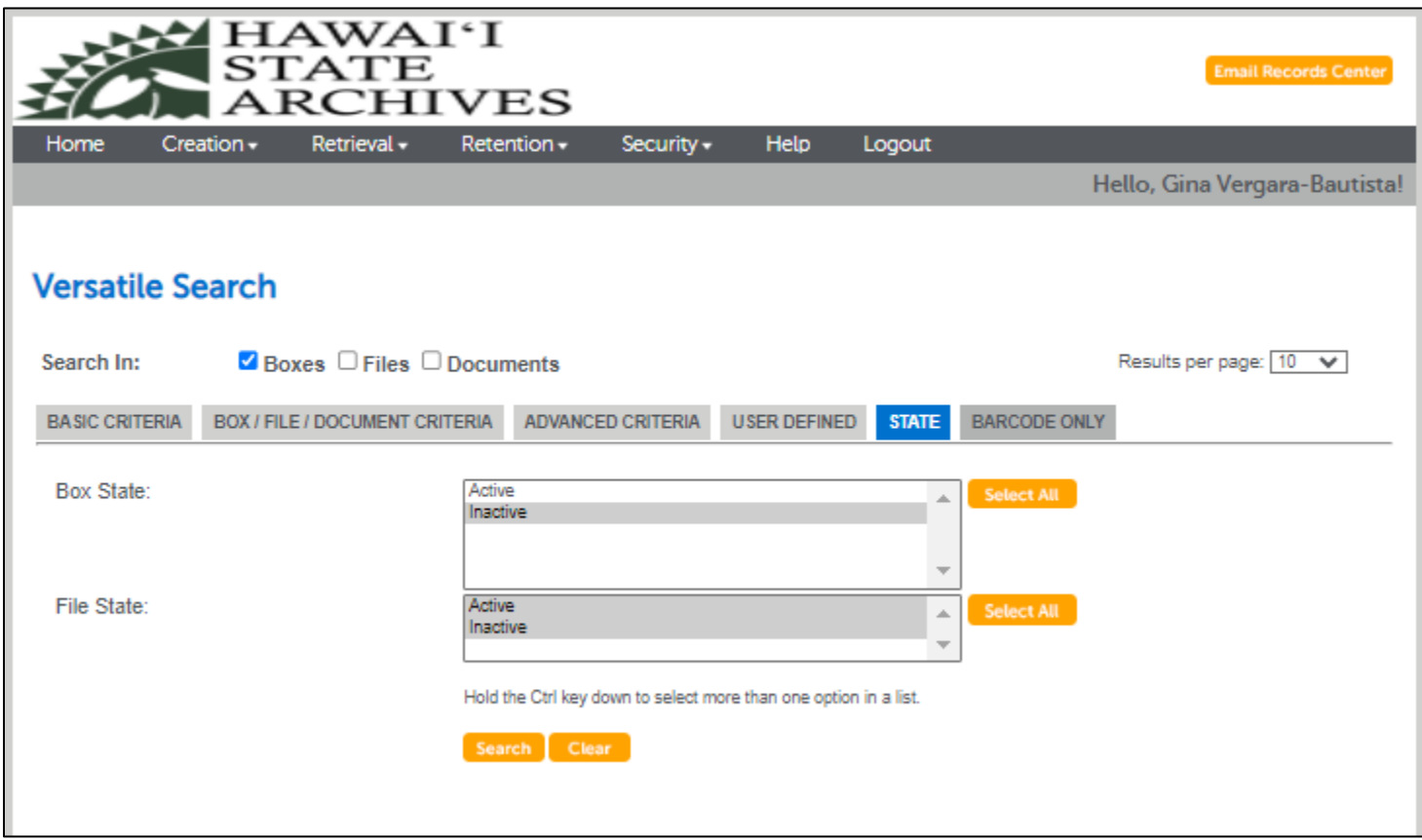

# ii. Requesting Box or File

1. Browse through the search result

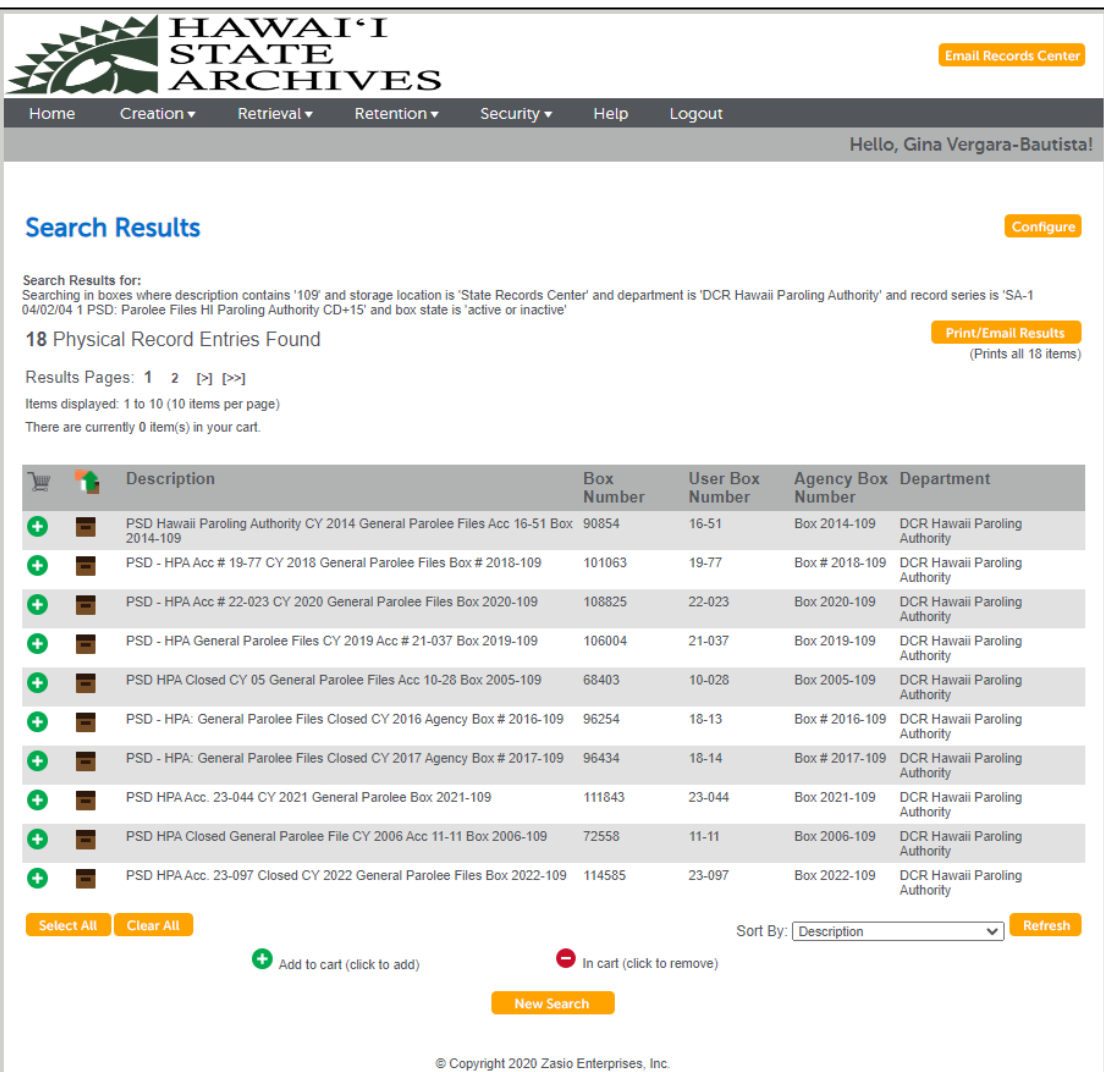

2. If needed, configure your view. By adding, removing, reorganizing the columns in your search view.

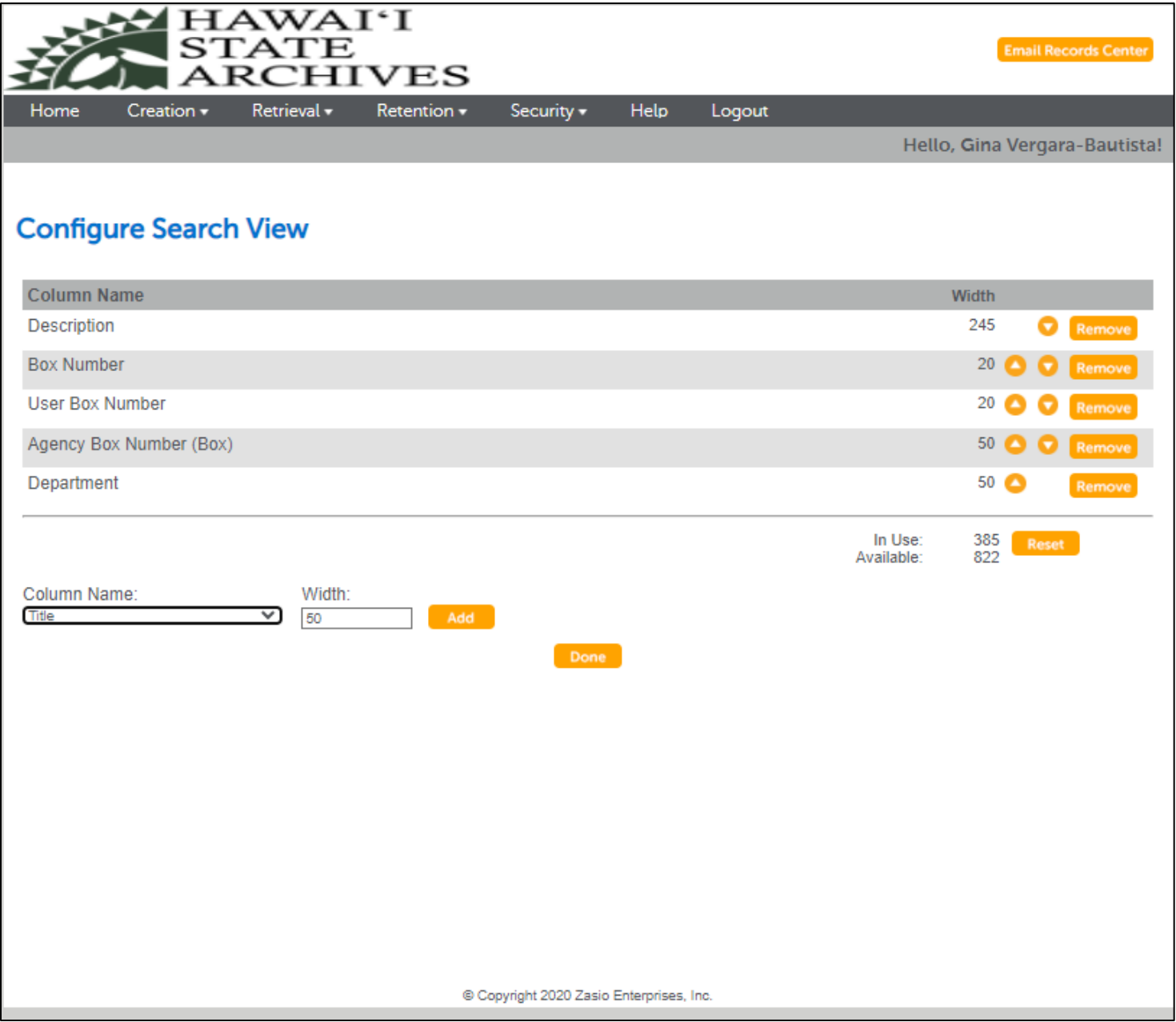

3. Click on the Description, Box number or User Box Number or Department to see more information about the

box

|                              | HAWAI'I<br>STATE<br><b>EHIVES</b>                                              |                   | <b>Email Records Center</b>                                                        |
|------------------------------|--------------------------------------------------------------------------------|-------------------|------------------------------------------------------------------------------------|
| Creation +<br>Home           | Retrieval v<br>Retention -<br>Security -                                       | Help              | Logout                                                                             |
|                              |                                                                                |                   | Hello, Gina Vergara-Bautista!                                                      |
|                              |                                                                                |                   |                                                                                    |
| <b>Box Description</b>       |                                                                                |                   | <b>Open Printable Window</b>                                                       |
|                              |                                                                                | Box Number: 90854 |                                                                                    |
| Title:                       |                                                                                |                   | PSD Hawaii Paroling Authority CY 2014 General Parolee Files Acc 16-51 Box 2014-109 |
| Storage Location:            | <b>State Records Center</b>                                                    |                   |                                                                                    |
| Department:                  | DCR Hawaii Paroling Authority (/340000000/3491000000/)                         |                   |                                                                                    |
| <b>Record Series:</b>        | SA-1 04/02/04 1 PSD: Parolee Files HI Paroling Authority CD+15 (999999-00095.) |                   |                                                                                    |
| <b>Box Barcode:</b>          | %00090854                                                                      |                   |                                                                                    |
| <b>Box RFID:</b>             | %RFB00090854                                                                   |                   |                                                                                    |
| User Box Number:             | $16 - 51$                                                                      |                   |                                                                                    |
| Record Center ID:            | 191                                                                            |                   |                                                                                    |
| <b>Box State:</b>            | Inactive                                                                       |                   |                                                                                    |
| Create Date:                 | 02/05/2024                                                                     |                   |                                                                                    |
| From Date:                   |                                                                                |                   |                                                                                    |
| To Date:                     | 12/31/2014                                                                     |                   |                                                                                    |
| Event Date:                  | 12/31/2014                                                                     |                   |                                                                                    |
| Misc Date:                   |                                                                                |                   |                                                                                    |
| Type of Box:                 | <b>Bankers</b>                                                                 |                   |                                                                                    |
| <b>Box Location:</b>         | New Warehouse, Z -Z -0012 0115                                                 |                   |                                                                                    |
| Alt. Location:               | ZZ-12-115                                                                      |                   |                                                                                    |
| <b>Calculated Retention:</b> |                                                                                |                   |                                                                                    |
| <b>Calculated Destruct:</b>  | 01/01/2030                                                                     |                   |                                                                                    |
| <b>Disposition Method:</b>   |                                                                                |                   |                                                                                    |
| Submitted By:                | Patanapaiboon, Maria                                                           |                   |                                                                                    |
| <b>Checkout Status:</b>      | Available                                                                      |                   |                                                                                    |
| Scanned:                     | <b>No</b>                                                                      |                   |                                                                                    |
| Agency Box Number:           | Box 2014-109                                                                   |                   |                                                                                    |
| Records are bug free:        |                                                                                |                   |                                                                                    |
| Records fumigated on:        |                                                                                |                   |                                                                                    |
| Restrictions On Use:         |                                                                                |                   |                                                                                    |
| Description:                 |                                                                                |                   | PSD Hawaii Paroling Authority CY 2014 General Parolee Files Acc 16-51 Box 2014-109 |
| File count:                  | <b>Show Files</b><br>$\blacksquare$                                            |                   |                                                                                    |
| Cart Status:                 | There are currently 0 item(s) in your cart.                                    |                   | ÷                                                                                  |
| Back                         |                                                                                |                   |                                                                                    |

- 4. When you find the box click on the next to it.
- F View 5. Click on
- 6. Click on  $\bullet$  if you no longer want to request a folder/record from that box

Request 7. Click on

8. Select priority

Normal = via messenger

Rush Delivery = you are picking up from State Records Center or requesting delivery by SRC.

- 9. If requesting file(s) from the selected box, enter in request notes text box the file title and/or number
- 10. If requesting entire box enter "Whole Box" in the request notes.

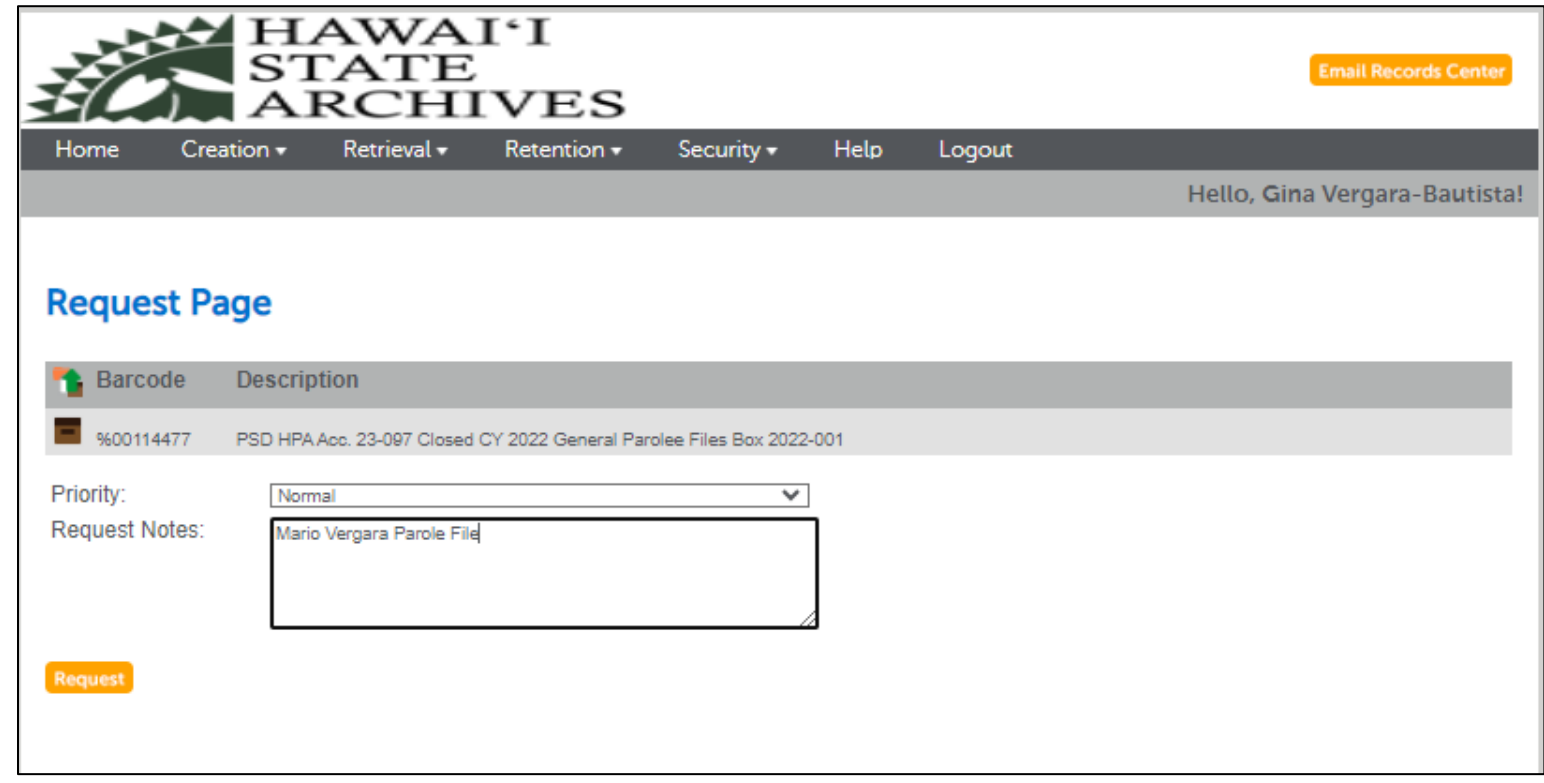

11.Order Confirmation will appear

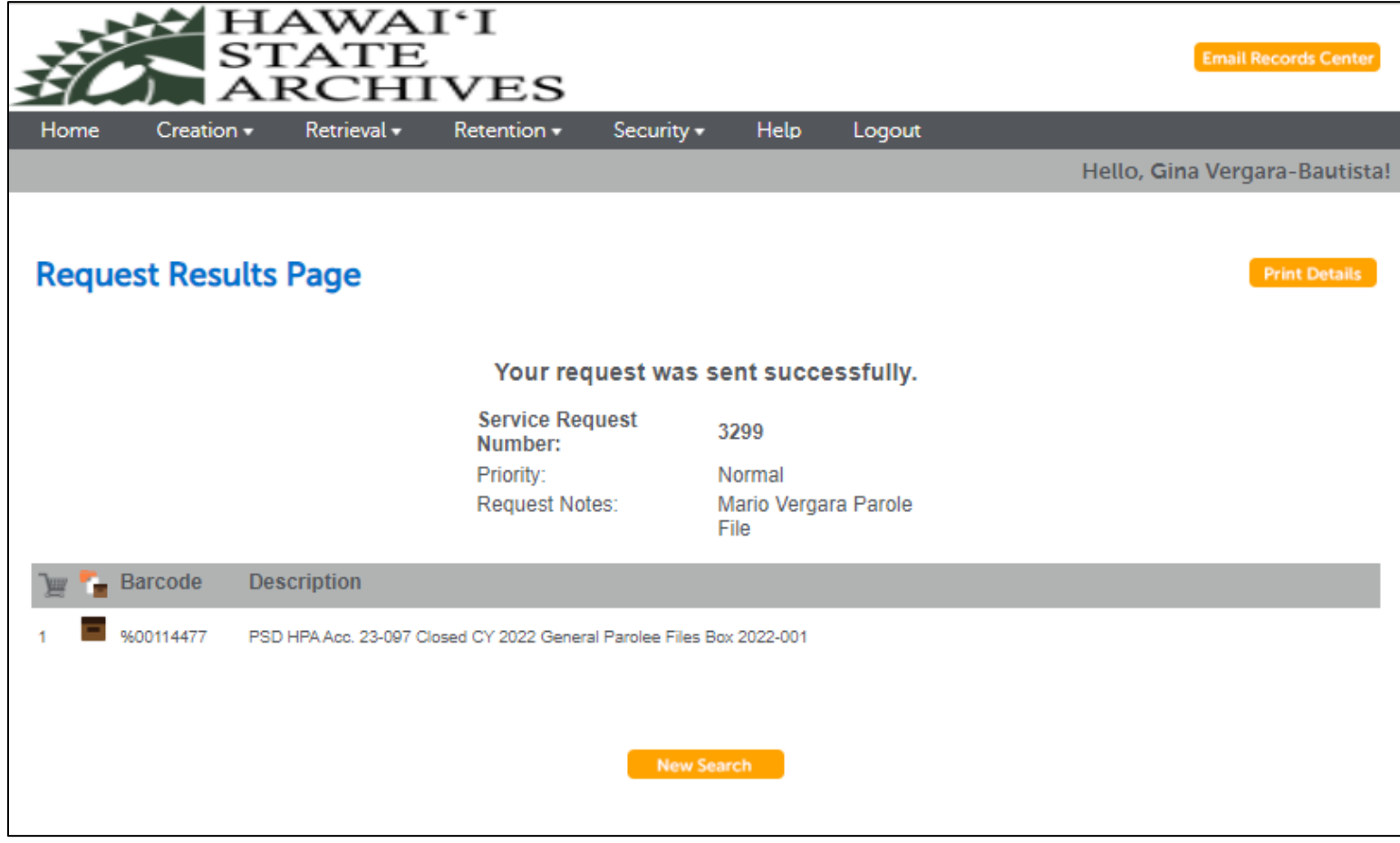

12. To view, edit, cancel your request, click on Retrieval, Select View My Checkouts. Filter by transaction dates if you have lot of requests.

V. Questions: Contact Gina Vergara-Bautista 808-831-6780 recordscenter@hawaii.gov